## **How to Update Your Profile**

Welcome to ArtsU! ArtsU is the Americans for the Arts online education forum for arts professionals to gain new skills, knowledge, and connections to further their personal and organizational goals. Did you know that ArtsU users can receive custom recommendations based on your interests? Take the following steps to deepen your learning experience!

To receive custom recommendations, you will need to update your profile.

Log In to ArtsU by clicking the red LOG IN button on the left side of the page. Once logged in your name will appear in grey at the top of the menu. Next, select "YOUR PROFILE"

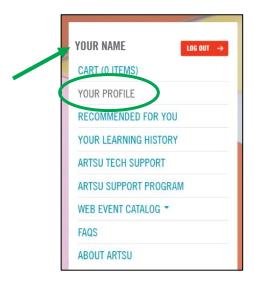

Scroll to the "Interest Categories" Box and you will see a listing of all the categories on ArtsU. On a scale of 0-5, rank your interests per category. 0 is uninterested, 5 is your top interest.

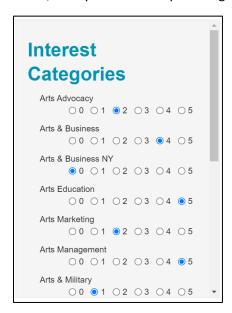

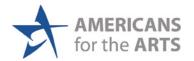

\*OPTIONAL\* Update your profile picture by clicking or dropping a profile picture into the Profile Image section of the page.

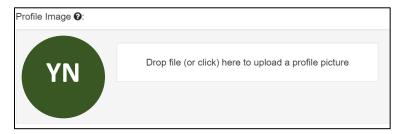

Click the orange SAVE button at the bottom of the screen.

Finally, click on "RECCOMENDED FOR YOU" to view your custom listing of live and on-demand webinars. You are welcome to change your interest categories at any time.

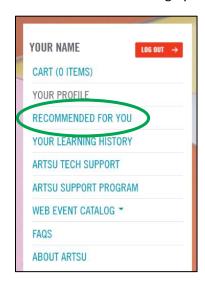

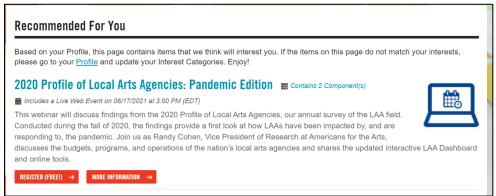

If you need any assistance, please email us at artsu@artsusa.org. We hope to see you on ArtsU soon!

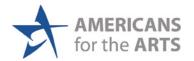